# 증명서 및 영수증 발급 방법 안내

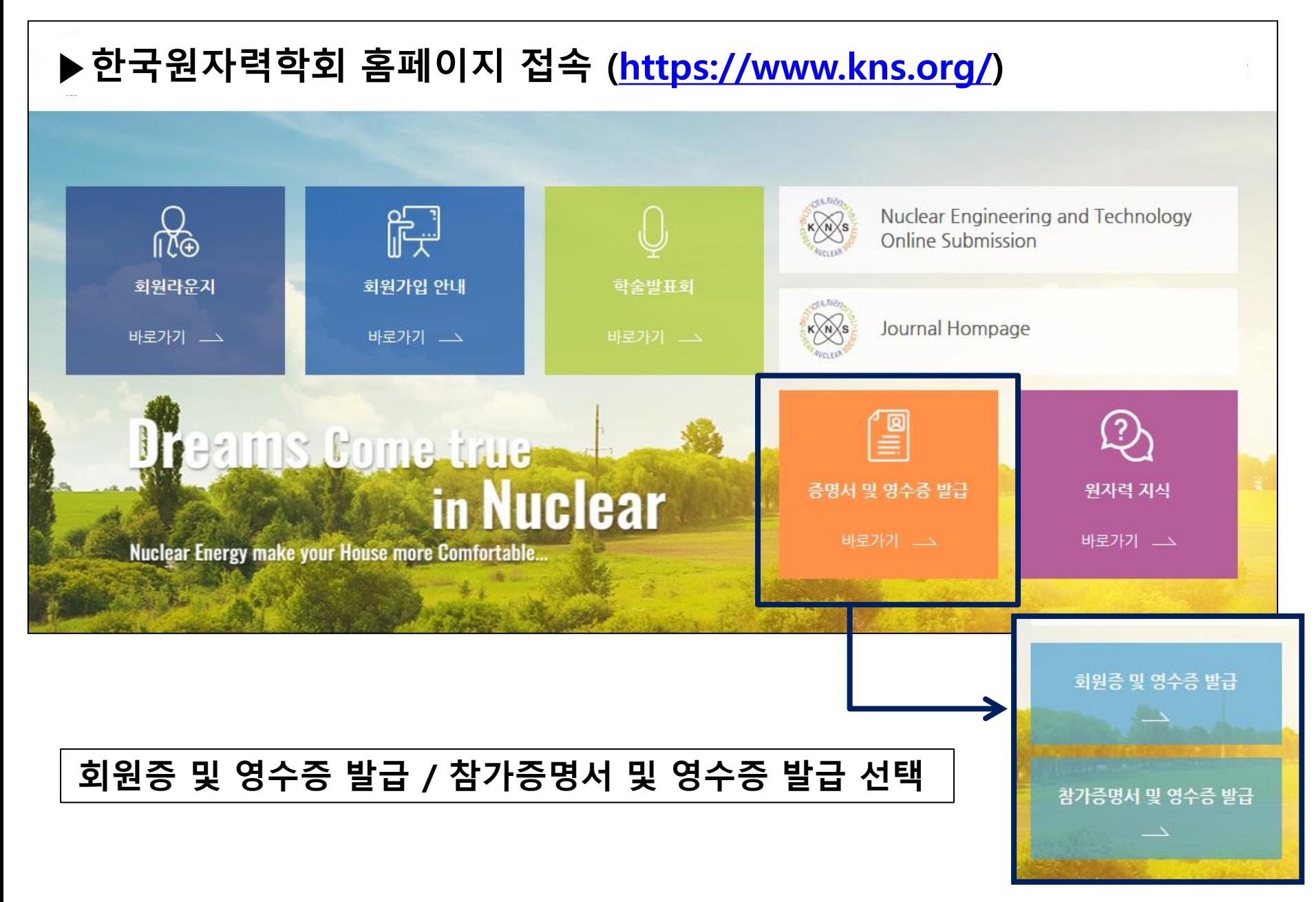

#### 1. 학술발표회 등록비 영수증 및 참가증명서 발급

#### - 메인페이지 → '참가증명서 및 영수증 발급' 클릭

\*비로그인 시 성함 / 이메일 입력하여 내역 조회 가능합니다.

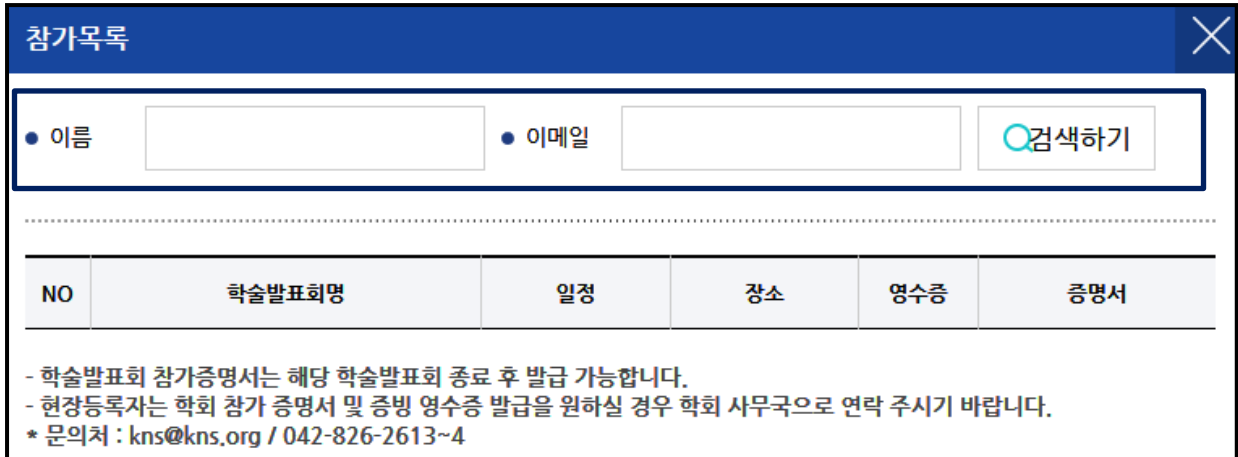

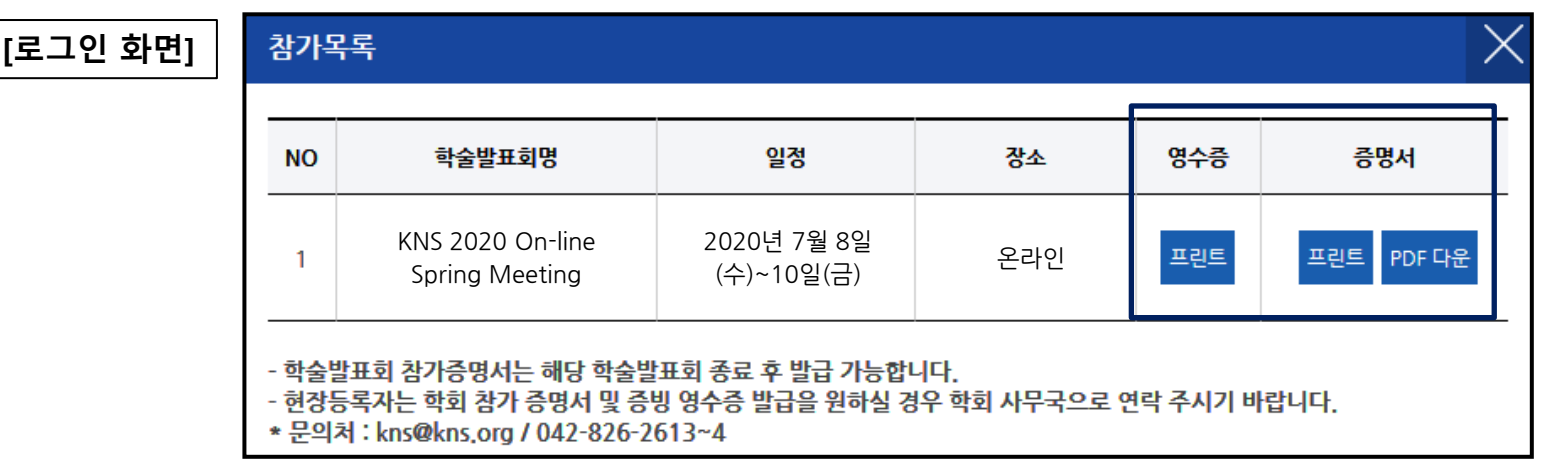

## 2. 신규회원 회원증 및 영수증 발급 (1) 신규회원 회원증 발급 1/3

\*학회홈페이지 로그인 후 이용 가능합니다.

- 메인페이지 → '회원증 및 영수증 발급' 클릭
- 메인페이지 → 마이페이지 클릭

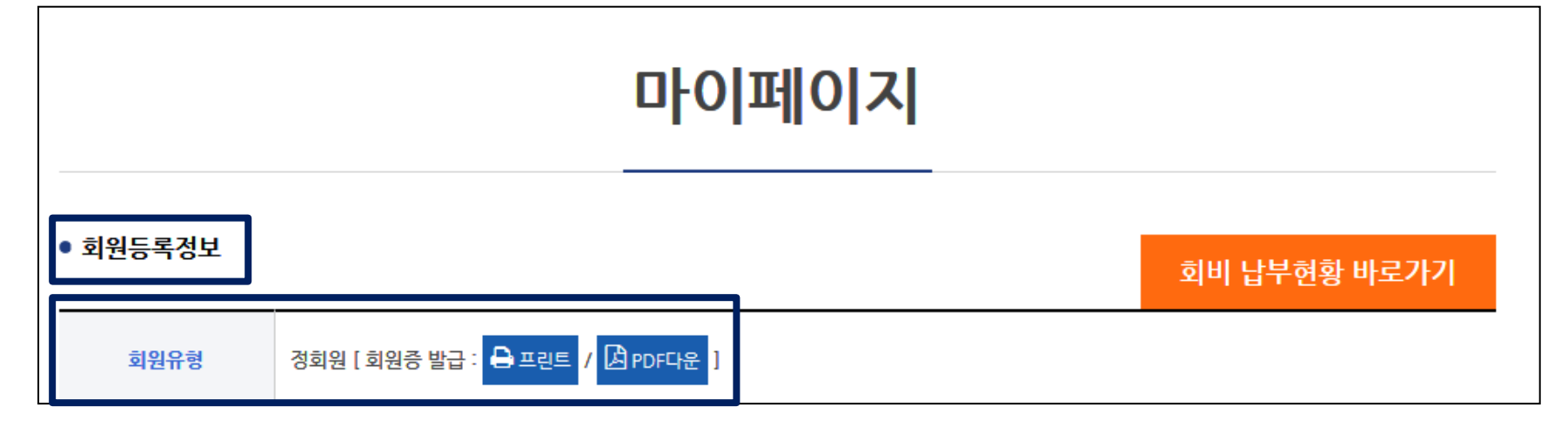

\*학회 회원증은 학회 신규 가입 시 이메일로 자동 송부됩니다. (2020년도 신규 가입 회원부터 적용)

\*기존 회원께서는 학회 사무국으로 연락 주시면 발급 관련 안내 드리겠습니다. (문의 : 042-826-2613~4 / [kns@kns.org,](mailto:kns@kns.org) [news@kns.org\)](mailto:news@kns.org)

#### 2. 신규회원 회원증 및 영수증 발급 (1) 신규회원 회원증 발급 2/3

\*회원증 인쇄 오류 발생 시 인터넷 설정을 아래와 같이 변경하여 주시기 바랍니다.

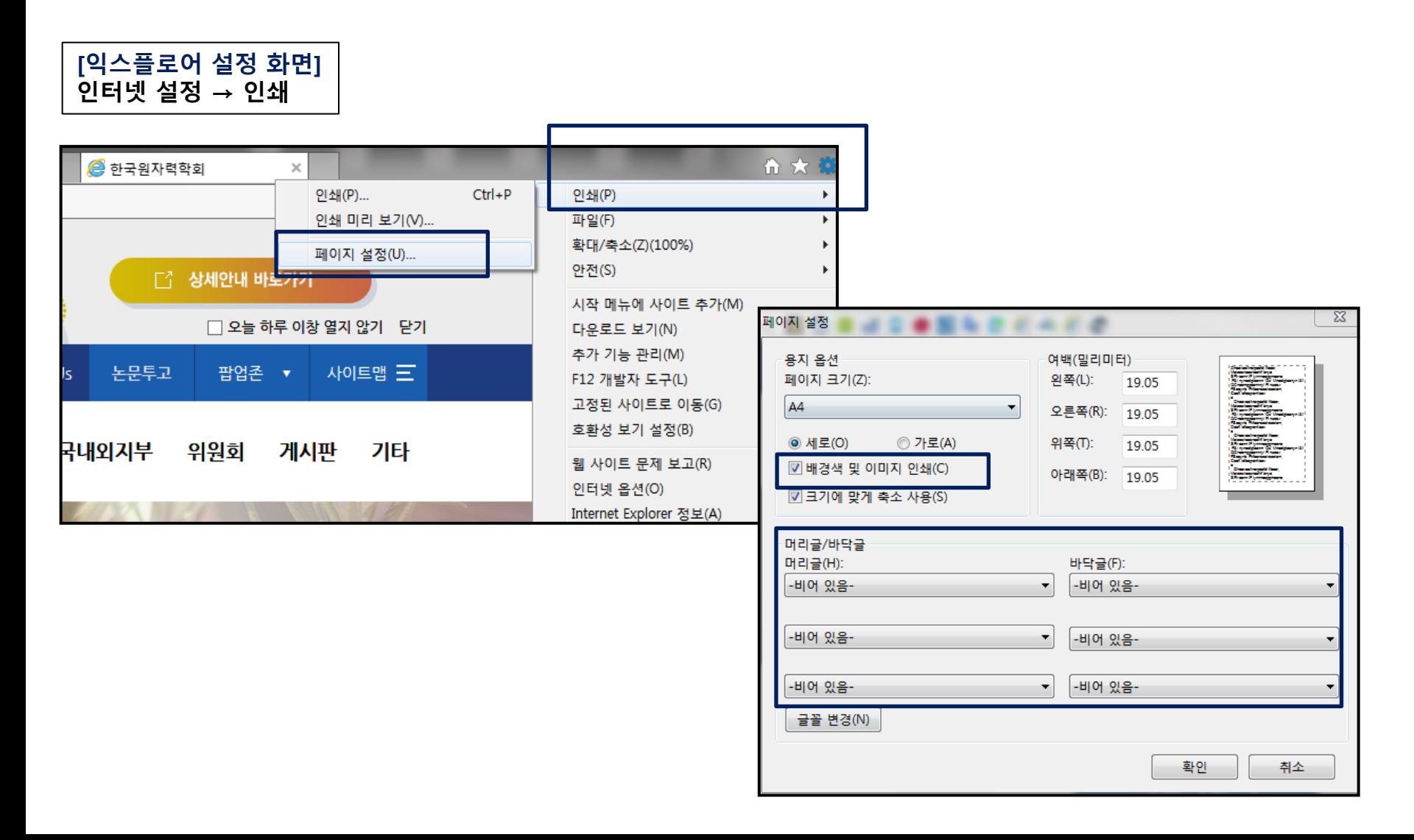

#### 2. 신규회원 회원증 및 영수증 발급 (1) 신규회원 회원증 발급 3/3

#### \*회원증 인쇄 오류 발생 시 인터넷 설정을 아래와 같이 변경하여 주시기 바랍니다.

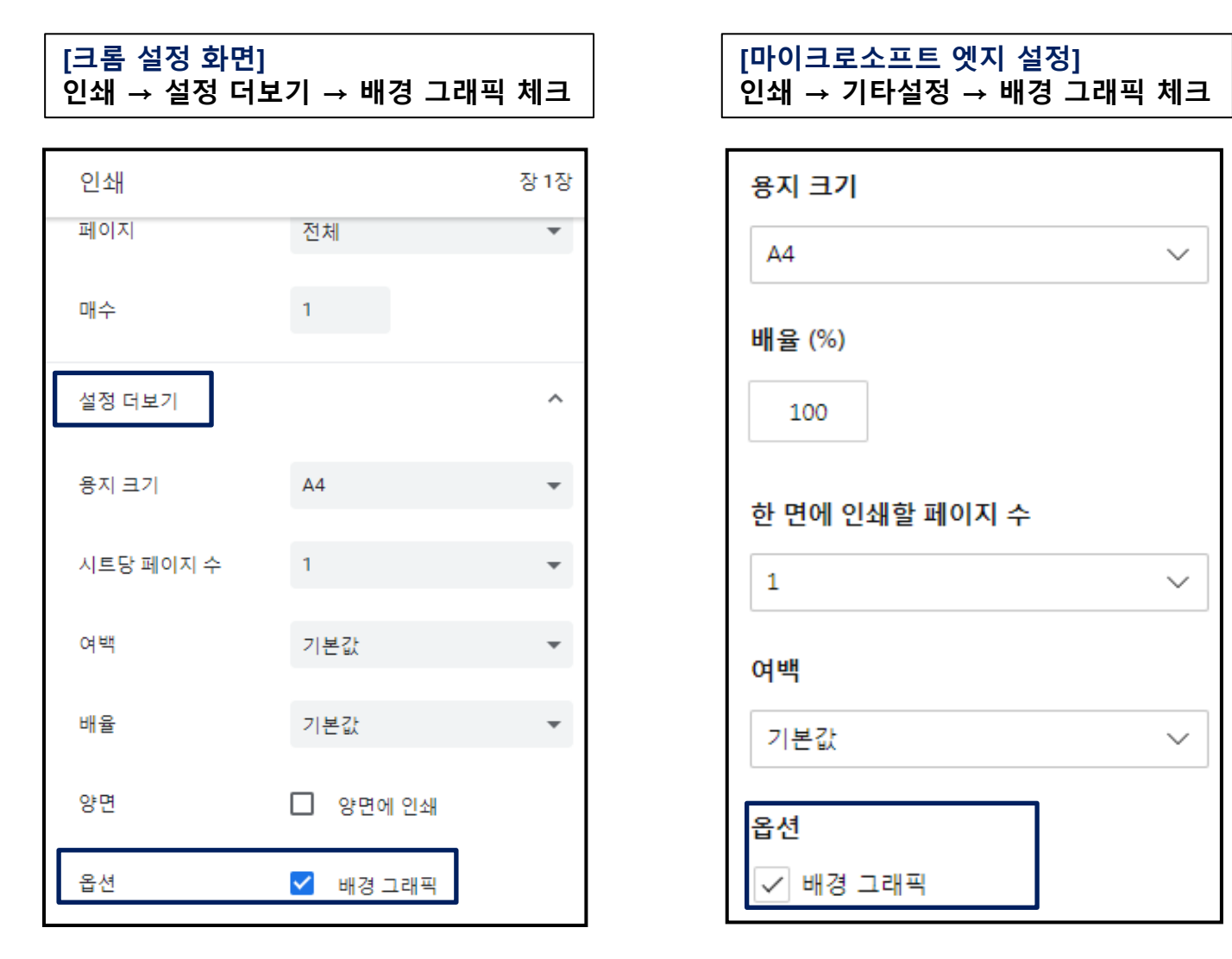

## 2. 신규회원 회원증 및 영수증 발급 (2) 영수증 발급

- 메인페이지 → 회원증 및 영수증 발급 클릭 - 메인페이지 → '회비 납부현황 바로가기' 클릭

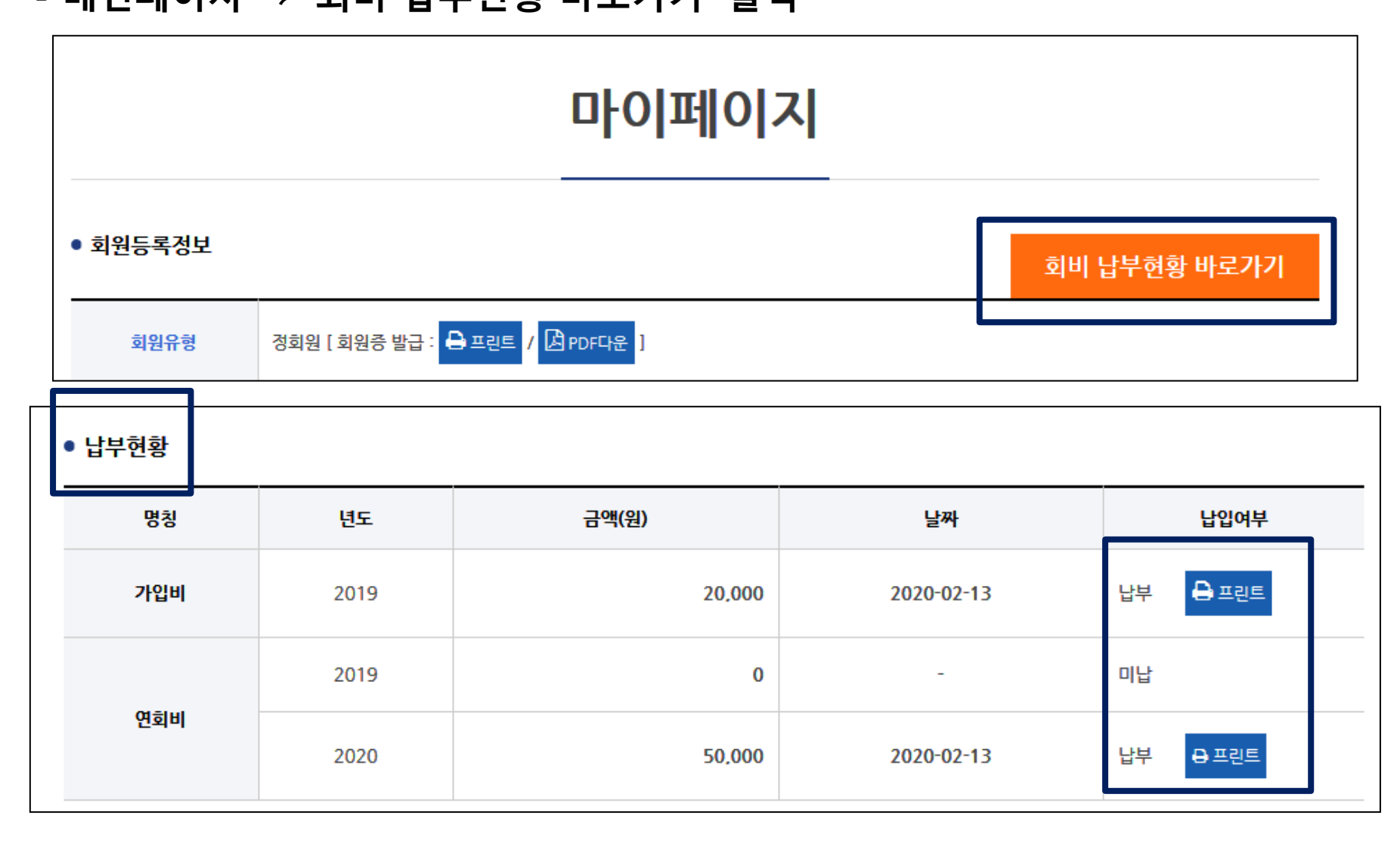